Общество с ограниченной ответственностью «Карбон Софт» ИНН/КПП 6670395926/ 667001001 620049, Россия, г. Екатеринбург, ул. Комсомольская, стр. 37, оф. 802 Тел.+7(495) 668-12-00, 668-07-88 e-mail: sergey@carbonsoft.ru https://www.carbonsoft.ru

# **Инструкция по установке и развертыванию программного обеспечения «Система управления предприятием EvaProject»**

Екатеринбург 2023

# **ОГЛАВЛЕНИЕ**

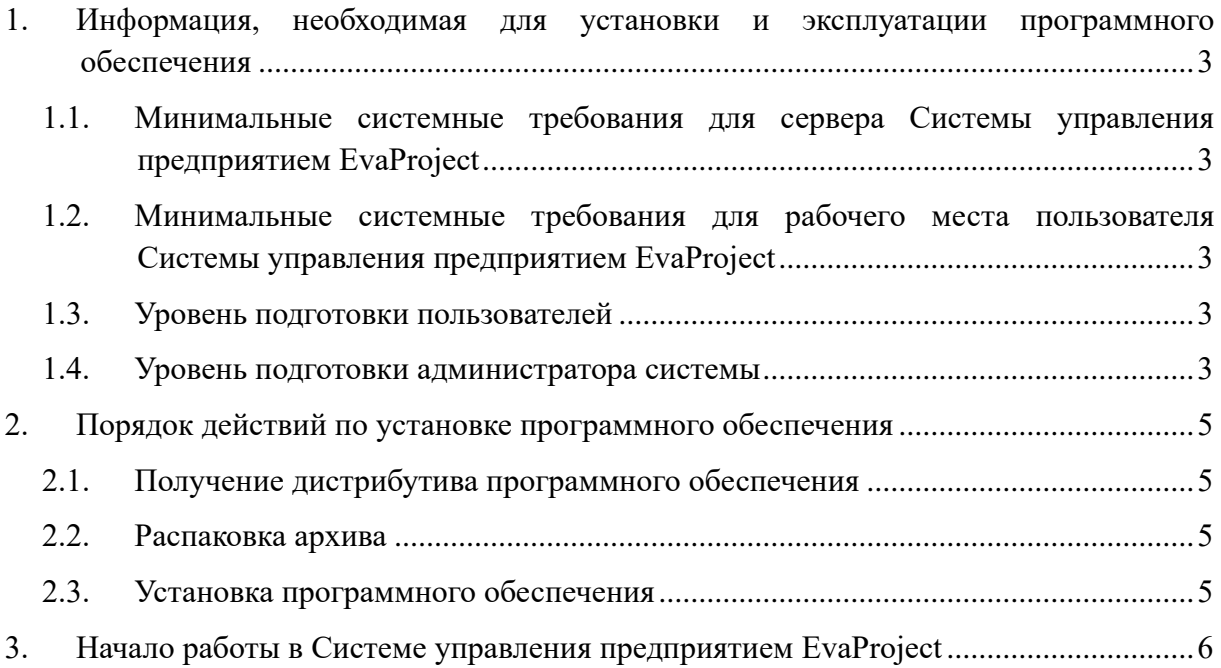

# <span id="page-2-0"></span>1. Информация, необходимая для установки и эксплуатации программного обеспечения

# <span id="page-2-1"></span>1.1. Минимальные системные требования для сервера Системы управления предприятием EvaProject

Системные требования зависят от количества пользователей системы.

Процессор (CPU): процессор Intel с архитектурой x86-64 поколения Skylate или новее, и тактовой частотой 3000ГГи и выше.

ОЗУ(RAM): 6128 Мб и выше.

Дисковая подсистема: SAS/SATA 50 ГБ 7200RPM.

Операционная система: Linux.

Программное обеспечение: интерпретатор Python 3.8.5, СУБД PostgreSQL 13.1.

## <span id="page-2-2"></span>1.2. Минимальные системные требования для рабочего места пользователя Системы управления предприятием EvaProject

Скорость интернет-соединения: 1 Мбит/с.

Процессор Intel Pentium Celeron 2400 Мгц и выше.

Экран с разрешением 1920х1080 пикселей

Оперативная память 2048 Мб и выше.

Жесткий диск 40 Гб и выше.

Поддерживаемые браузеры: Google Chrome> = 88.0; Mozilla Firefox >= 84.0; Apple Safari > = 14.0 и более поздние (для OS X); Microsoft Internet Explorer 11.0; Microsoft Edge > = 88.0 и более поздние; Opera >=73.0.

#### <span id="page-2-3"></span>1.3. Уровень подготовки пользователей

Пользователь Системы управления предприятием EvaProject должен иметь навык работы с любым из поддерживаемых интернет-браузеров (Google Chrome, Mozilla Firefox, Apple Safari, Microsoft Internet Explorer), а также знать соответствующую предметную область.

#### <span id="page-2-4"></span>1.4. Уровень подготовки администратора системы

Администратор должен обладать высоким уровнем квалификации и практическим опытом выполнения работ по установке, настройке и алминистрированию программных средств, применяемых в Системе управления предприятием EvaProject, а также должен иметь профессиональные знания и практический опыт в области системного администрирования. Обязательны знакомство и практический опыт установки и администрирования серверных операционных систем семейства Linux, высоким уровнем квалификации и практическим опытом выполнения работ по установке, настройке и администрированию используемых в EvaProject СУБД.

## <span id="page-4-0"></span>**2. Порядок действий по установке программного обеспечения**

Для установки необходимо иметь машину с установленной ОС Linux.

## <span id="page-4-1"></span>**2.1. Получение дистрибутива программного обеспечения**

Ссылка на скачивание программы находится в разделе «Документация» на странице продукта https://www.carbonsoft.ru/products/eva-project/

### <span id="page-4-2"></span>**2.2. Распаковка архива**

Скопируйте архив на сервер, в удобную для Вас директорию и распакуйте полученный архив eva\_project.tar.gz.

Распаковать архив можно выполнив следующую команду в консоли:

## **tar –zxvf eva\_project.tar.gz**

## <span id="page-4-3"></span>**2.3. Установка программного обеспечения**

Откройте консоль и перейдите в папку с распакованным архивом ПО.

Запустите скрипт установки командой:

### **sudo bash install.sh**

Следуйте инструкциям установщика.

## <span id="page-5-0"></span>**3. Начало работы в Системе управления предприятием EvaProject**

Откройте интернет-браузер.

Зайдите по адресу https://account.example.com и заполните данные для авторизации и нажмите «Войти»:

- 1) Пользователь: admin@example.com
- 2) Пароль: servicemode

Затем выберите рабочее пространство по адресу eva.example.com.

Вы будете перенаправлены на главную страницу рабочего пространства.

Установка завершена.